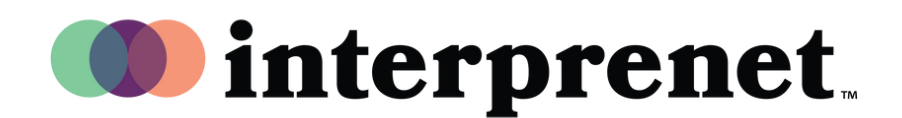

## Guía de Usuario

## **App para Smartphone | Subtítulos**

- 1. Conéctese a Wi-Fi.
- 2. Descargue la aplicación gratuita de Interprefy.

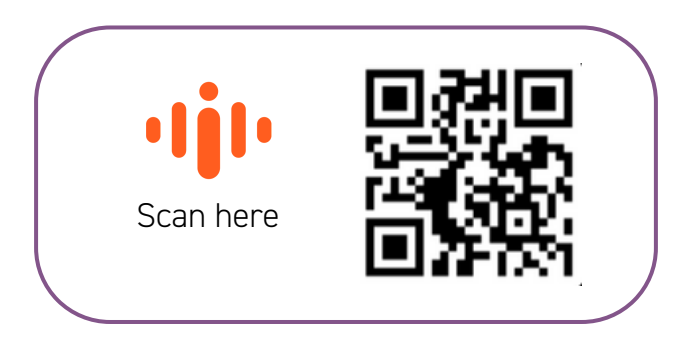

- 3. Ingrese el token del evento, y luego presione CONECTAR.
- **4.** Seleccione el ícono de subtitulado cerrado (CC), escoja su idioma y disfrute del mismo.